## **Embedding Images in a Web Page**

You can add graphics to a Web page with the embedded image element and a text editor. You simply add the < img> tag with the source of the graphic and any other needed information defined by src and other attributes. Then, you save the plain text file with an .htm or .html extension.

WebPageWithImages.htm - Notepad  $\Box$ o $\boxtimes$ File Edit Format View Help  $<$ html> <head> <title>Web Page with Images</title> </head> <body> <h3>Using the Embedded Image Element</h3> The source for the image is given in the src attribute. You can use the width and height attributes to changes the size of the image.  $|$ </rmg src="PlanetEarth.jpg" width="25" height="25"><br><img src="PlanetEarth.jpg" width="50" height="50"><br><img src="PlanetEarth.jpg" width="75" height="75">  $|$ <img src="PlanetEarth.jpg" alt="Planet Earth" align="right"<br>width="100" height="100"> You can use the alt attribute to provide a short description of the image for text-only browsers and screen readers. Most browsers also display the alternate text when you hold the mouse pointer over the image. The alternate text for this image is  $\langle$ i>Planet Earth $\langle$ i>. You can use the align attribute to control how text displays around the image.  $|$  </p>  $|$  <p> <a href="http://earth.nasa.gov"> <img src="PlanetEarth.jpg" align="left" border="2" width="50" height="50">  $|$ You can use an embedded image element within an anchor element to make the image a hyperlink. Using the border attribute helps make it more obvious that the image is a hyperlink.  $|<$ /p>

When you open the file with a web browser, the plain text file is displayed as an HTML document with graphics. Notice that the < img> tags themselves are not displayed in the browser window.

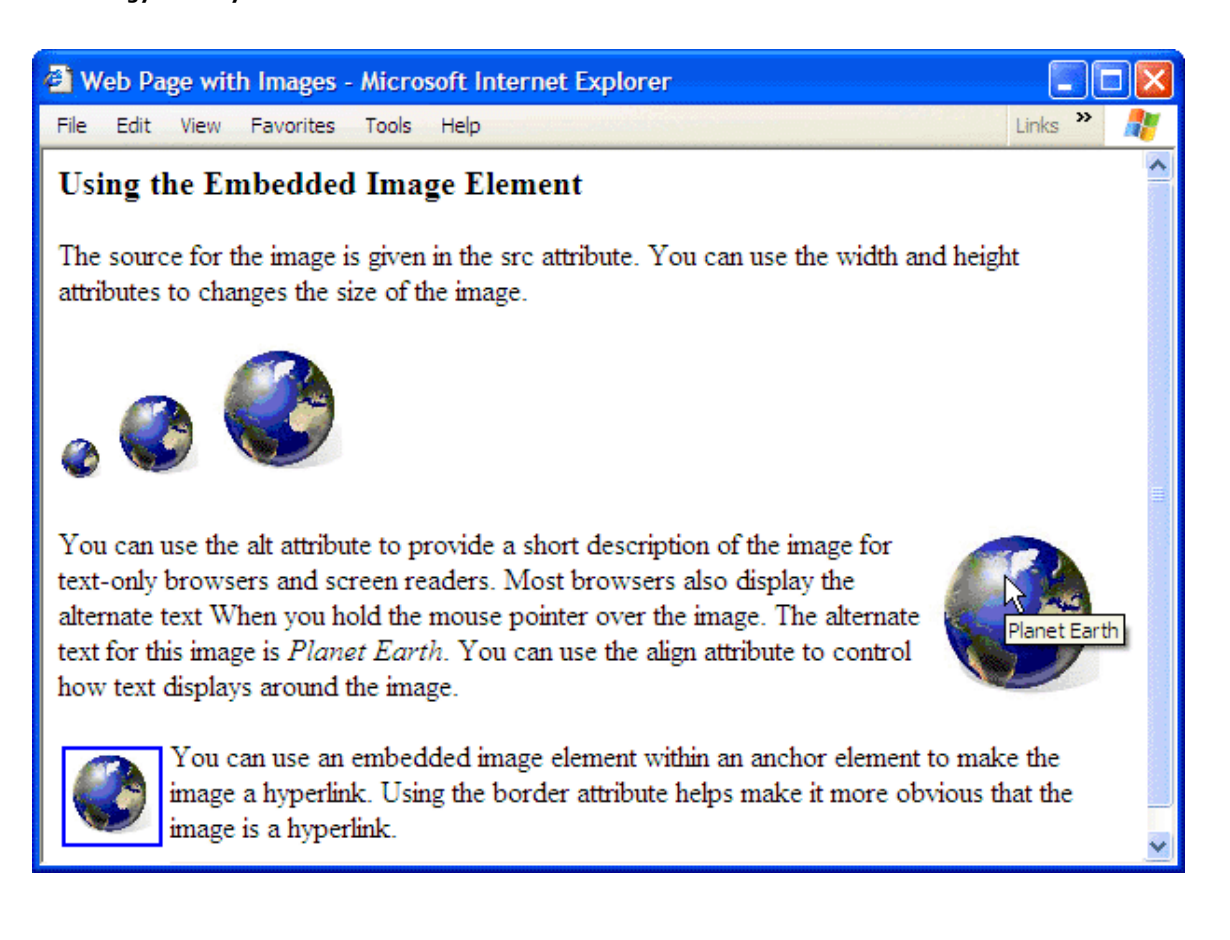